# Fuzzy logika használata MATLAB segítségével

Fuzzy Logic Toolbox

Werner Ágnes 1

Mamdani-féle következtető rendszer működése<br>A Mamdani rendszerek intuitívabb és könnyebben érthető szabálybázisokkal rendelkeznek, jól illeszkednek<br>olyan szakértői rendszer alkalmazásokhoz, ahol a szabályokat humán szakért  $\lambda$ amdani -féle következtető rendszer működése<br>A Mamdani rendszerek intuitívabb és könnyebben érthető szabálybázisokkal rendelkeznek, jól illeszkednek<br>olyan szakértői rendszer alkalmazásokhoz, ahol a szabályokat humán sz olyan szakértői rendszer alkalmazásokhoz, ahol a szabályokat humán szakértői tudásból hozzák létre, mint pl. például az orvosi diagnosztika

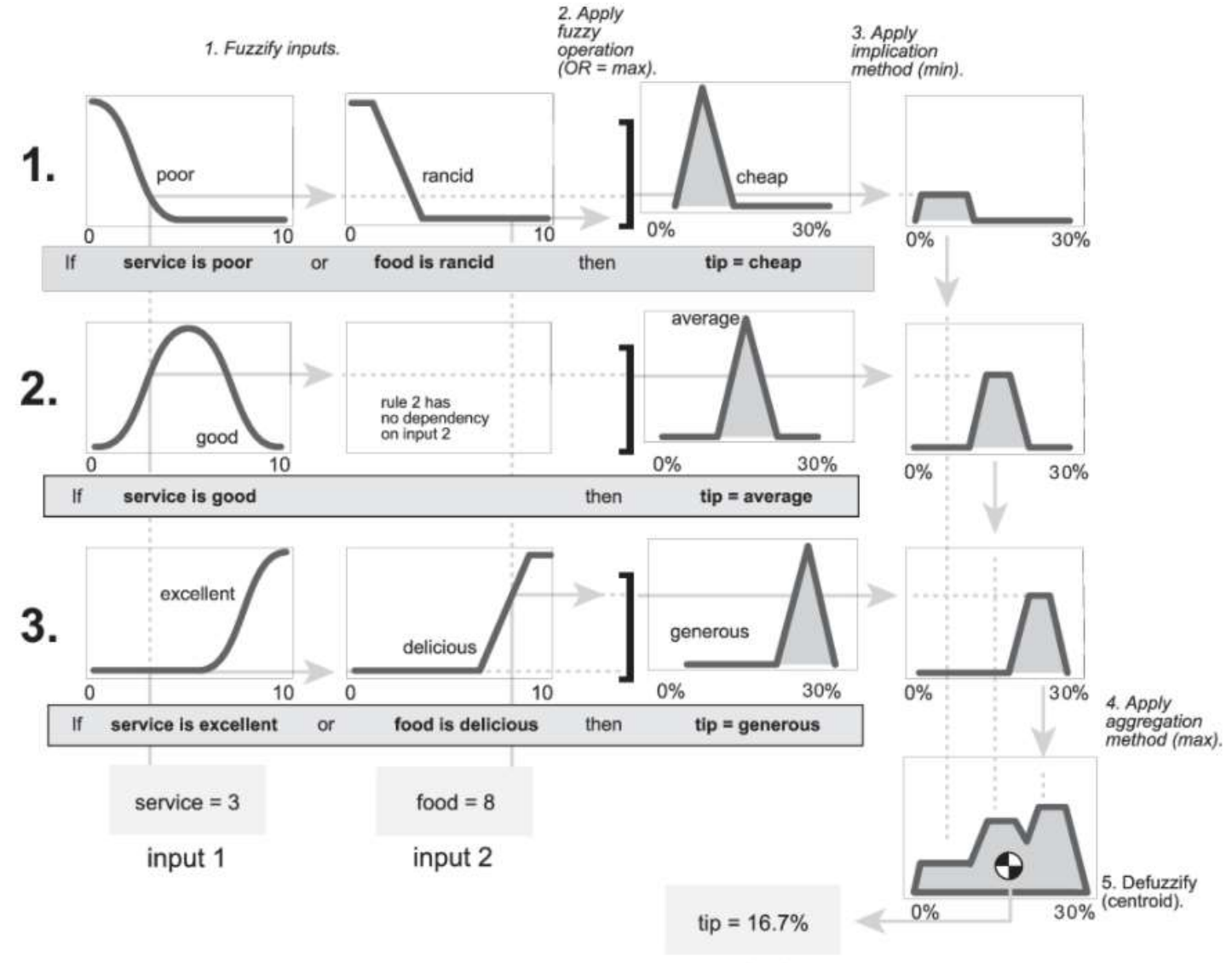

output

# Másik feladat: Szauna működtetése

Probléma: Sokan nem ismerik a szaunák helyes használatát, szabályait. Ez a fuzzy rendszer abban segít a szauna használójának, hogy döntést hozzon, számára mi a megfelelő és egyben biztonságos időtartama amit a szauna használatával eltölthet, egészsége károsodása nélkül.

### Egy szaunában töltött idő hosszát két paraméter segítségével határozzuk meg:

- Életkor
- Hőfok

### Értékhatárok:

Az életkort 18-tól 66-ig terjedő skálán adjuk meg.

A szaunát csak az használhatja, aki 18 éves elmúlt már, de még nem töltötte be a 66-ot.

A hőfokot egy 60-100-ig terjedő skálán határozzuk meg.

#### Feladat:

Feladat elkészíteni egy olyan fuzzy következtető rendszert, amely a paraméterek alapján a használónak tanácsot ad, hogy mennyi időt tölthet bent a szaunában. Ezt egy 0-től 20-ig terjedő skálán kapjuk meg.  $33$ 

#### Az alábbi nyelvi változókat használjuk:

- 1. Életkor: Fiatal, középkorú, idős.
- 2. Hőfok: Alacsony, közepes, magas.
- 3. Bent tartózkodás időtartama: Rövid, közepes, hosszú.

### Döntéshozási szabályok a következők lesznek:

1. Ha (ÉLETKOR FIATAL ÉS HŐFOK ALACSONY) akkor (IDŐTARTAM HOSSZÚ)

- 2. Ha (ÉLETKOR FIATAL ÉS HŐFOK KÖZEPES) akkor (IDŐTARTAM KÖZEPES)
- 3. Ha (ÉLETKOR FIATAL ÉS HŐFOK MAGAS) akkor (IDŐTARTAM RÖVID)
- 4. Ha (ÉLETKOR KÖZÉPKORÚ ÉS HŐFOK ALACSONY) akkor (IDŐTARTAM HOSSZÚ)
- 5. Ha (ÉLETKOR KÖZÉPKORÚ ÉS HŐFOK KÖZEPES) akkor (IDŐTARTAM HOSSZÚ)
- 6. Ha (ÉLETKOR KÖZÉPKORÚ ÉS HŐFOK MAGAS) akkor (IDŐTARTAM KÖZEPES)
- 7. Ha (ÉLETKOR IDŐS ÉS HŐFOK ALACSONY) akkor (IDŐTARTAM KÖZEPES)
- 8. Ha (ÉLETKOR IDŐS ÉS HŐFOK KÖZEPES) akkor (IDŐTARTAM RÖVID)
- 9. Ha (ÉLETKOR IDŐS ÉS HŐFOK MAGAS ) akkor (IDŐTARTAM RÖVID)

## Szauna használata:

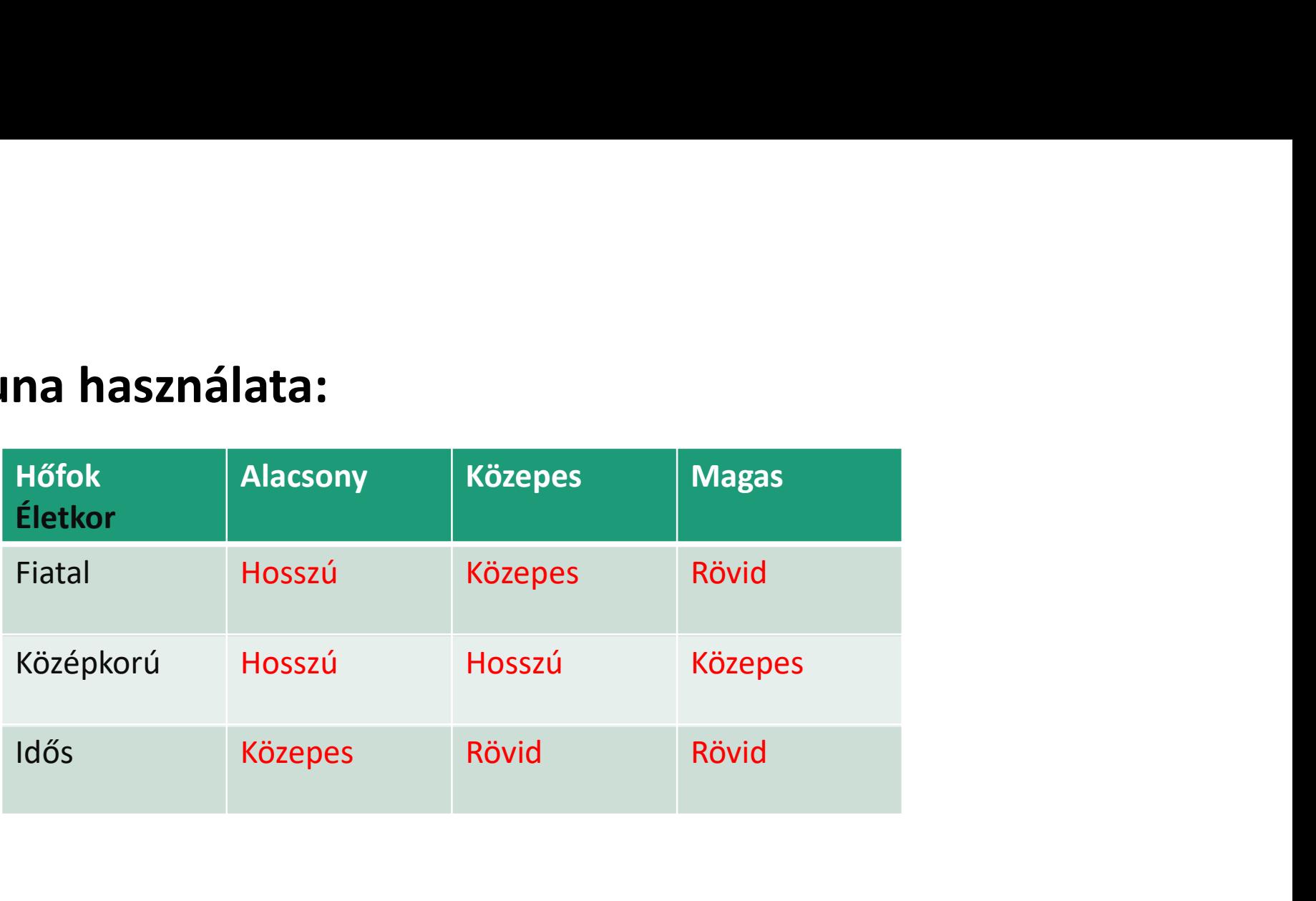

Példa: Egy 33 éves személy szeretné használatba venni a szaunát, ami 84 fokos. Mennyi időt tölthet bent az adott személy az ismert paraméterek alapján?

1. lépés: "fuzzyLogicDesigner" elindítása parancssorból

2. lépés: A rendszer típusának, a fájl nevének, az input és output váltózók számának megadása

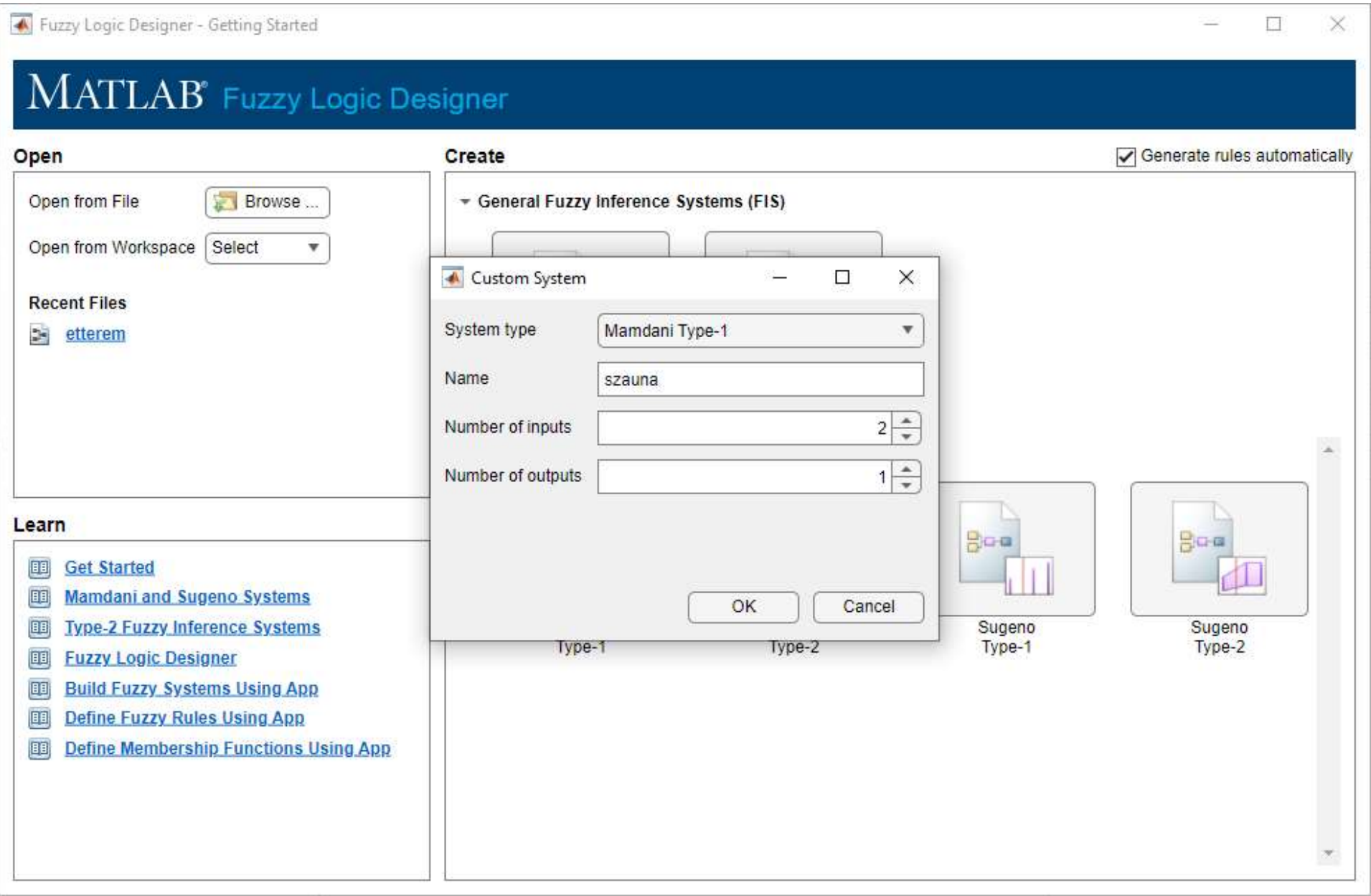

#### 3. lépés: Nyelvi változók értékeinek a megadása és az alaphalmazok definiálása $\lambda\Box\lambda$ Fuzzy Logic Designer: szauna ×  $\bullet$ DESIGN 圖  $\frac{1}{\sqrt{2}}$ F  $\blacktriangleright$ œ  $\curvearrowright$  $\Lambda$  $\bullet$ Number of Samples MF Rule Control Mamdani Type-1  $101 -$ Store Corrent New Save Import Export Inference Surveye Design to Sugeno to Type-2 ٠ ٤ FILE ADD COMPONENTS SIMULATION DESIGNS EXPORT  $\overline{\Delta}$ DESIGN BROWSER  $\circ$ Fuzzy Inference System (FIS) Plot Membership Function (MF) Editor  $Ru$  >  $Q$ PROPERTY EDITOR: INPUT  $\circ$ 同 Set Active Design | 圖 System: szauna Eletkor Name Active Design **Type** Range [18 66] Mamdani Type-1 szauna Number of MFs: 3 Parameters Name **Type** fiatal Trapezoidal [0 16 30 42] Triangular [30 42 54] kozepkoru [42 54 68 84] **SYSTEM BROWSER** idos Trapezoidal → be szauna  $\frac{1}{2}$  Inputs Eletkor (3 MFs) Eletkor Mamdani Type 1  $\div$   $\frac{A}{C}$  Outputs ▶ Bent tartozkodas idotartama ▶ Ble Rules Bent\_tartozkodas\_idotartama (3 MF Szauna hofok (3 MFs) System szauna: 2 input, 1 output, 9 rules

#### 3. lépés: Nyelvi változók értékeinek a megadása és az alaphalmazok definiálása

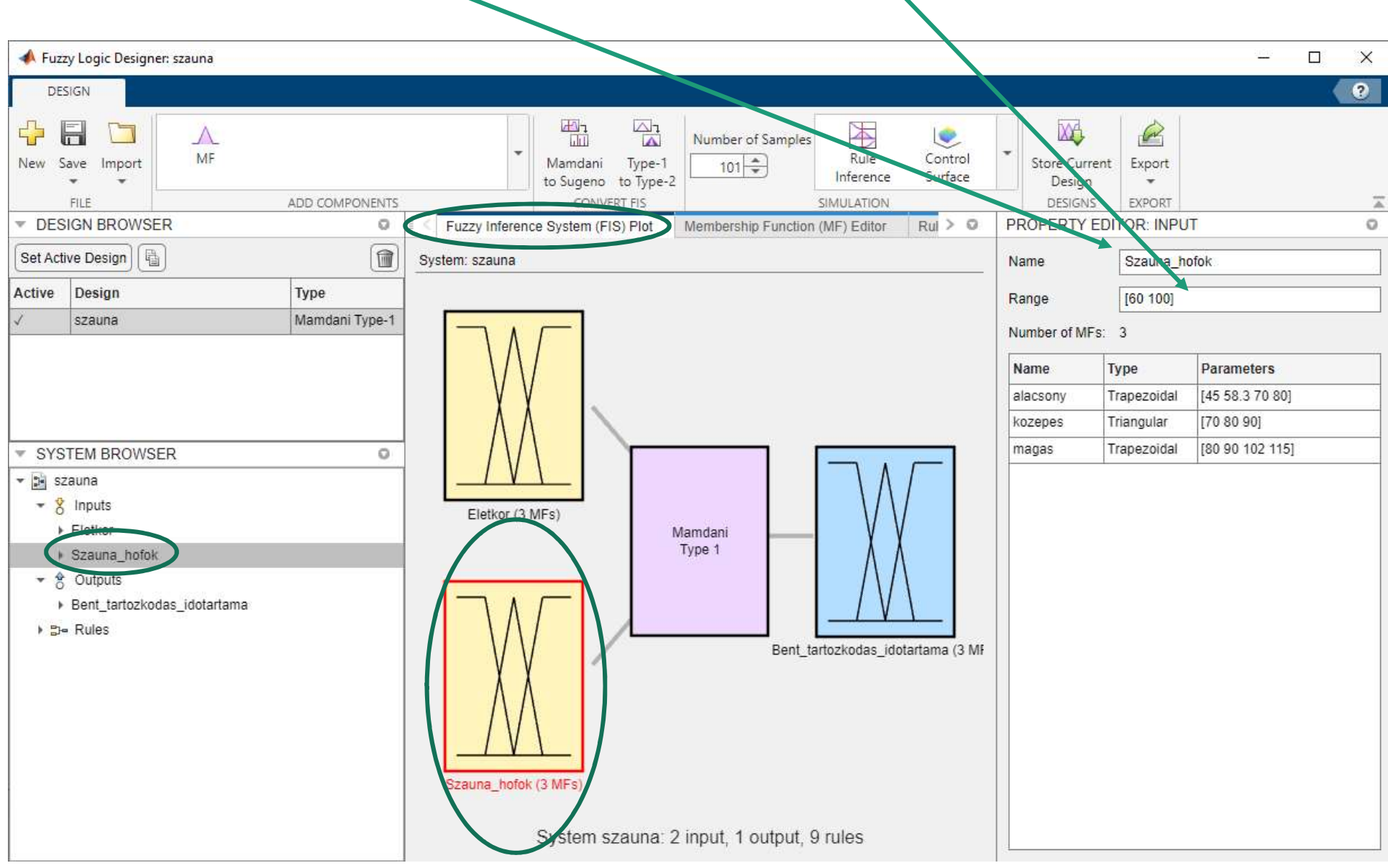

#### 3. lépés: Nyelvi változók értékeinek a megadása és az alaphalmazok definiálása

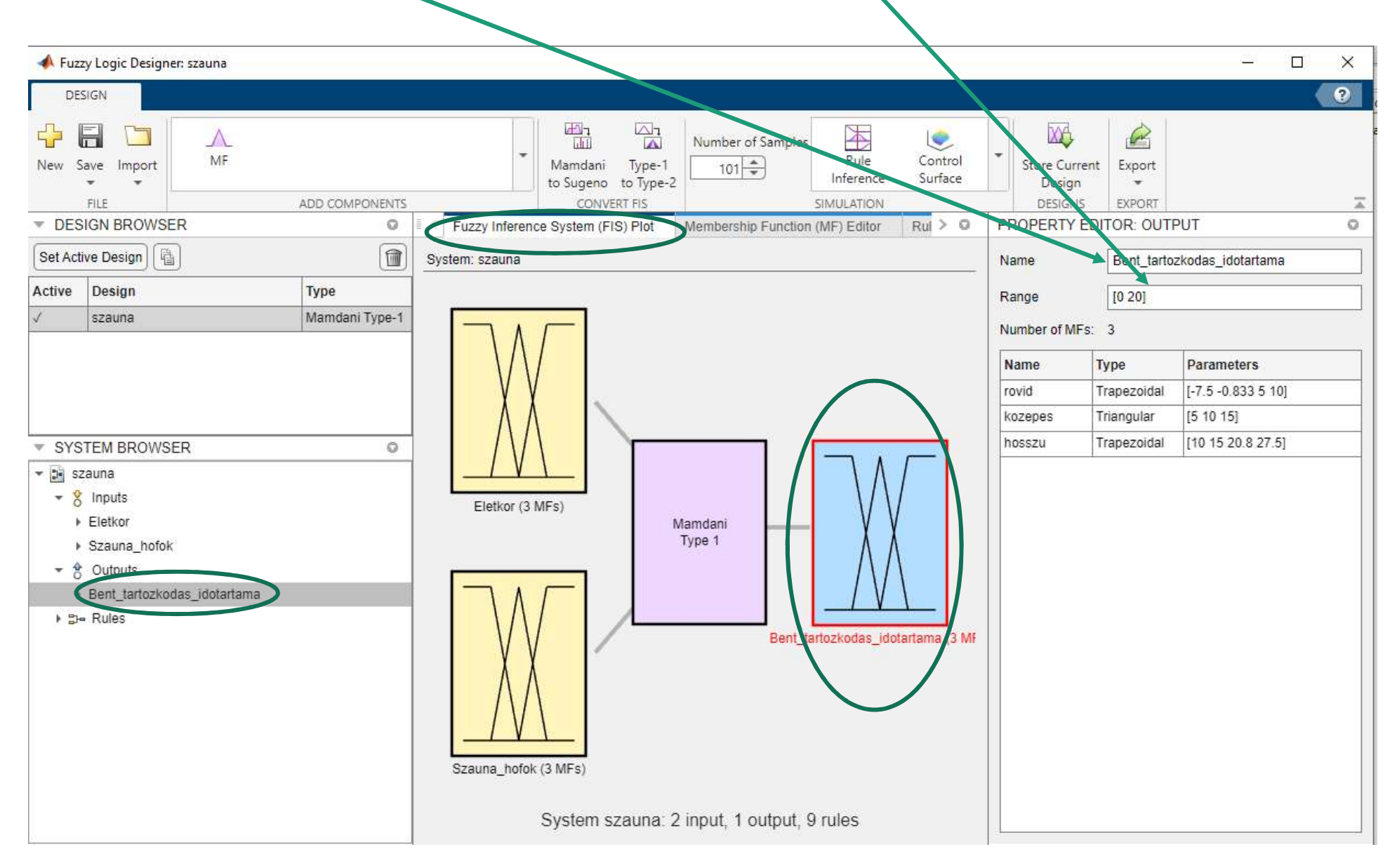

#### 4. lépés: Nyelvi változók értékeihez fuzzy halmazok rendelése

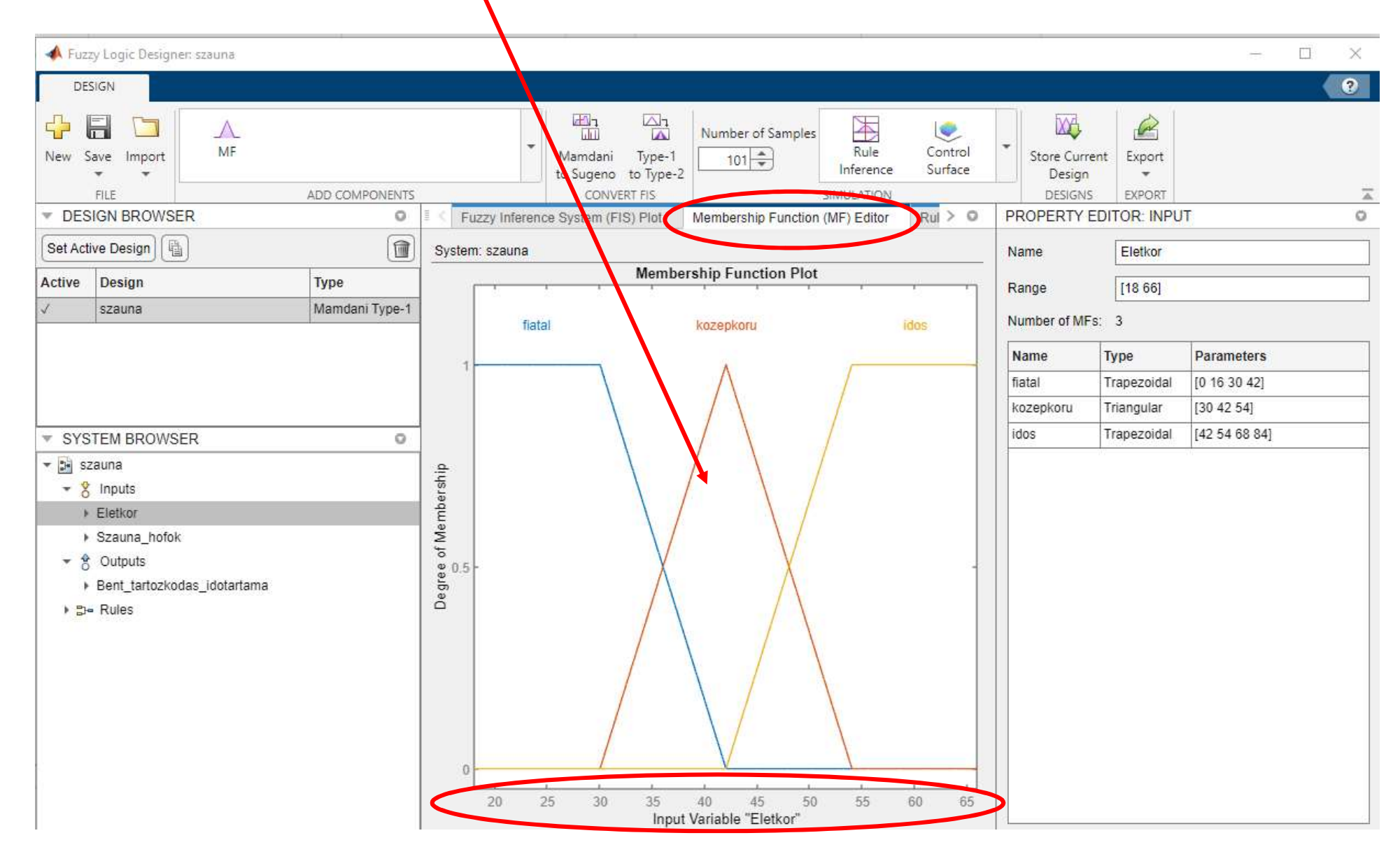

#### 4. lépés: Nyelvi változók értékeihez fuzzy halmazok rendelése

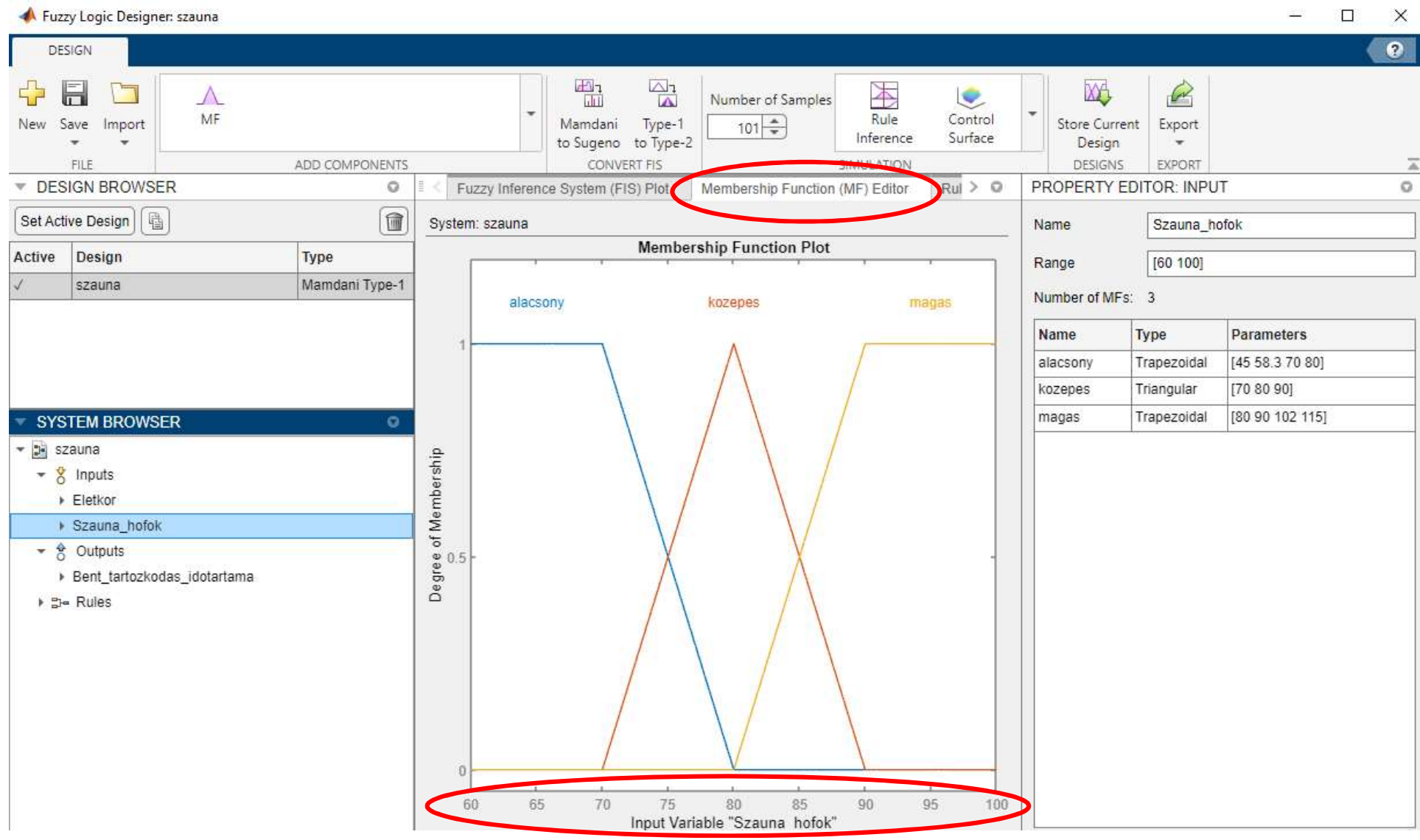

#### 4. lépés: Nyelvi változók értékeihez fuzzy halmazok rendelése

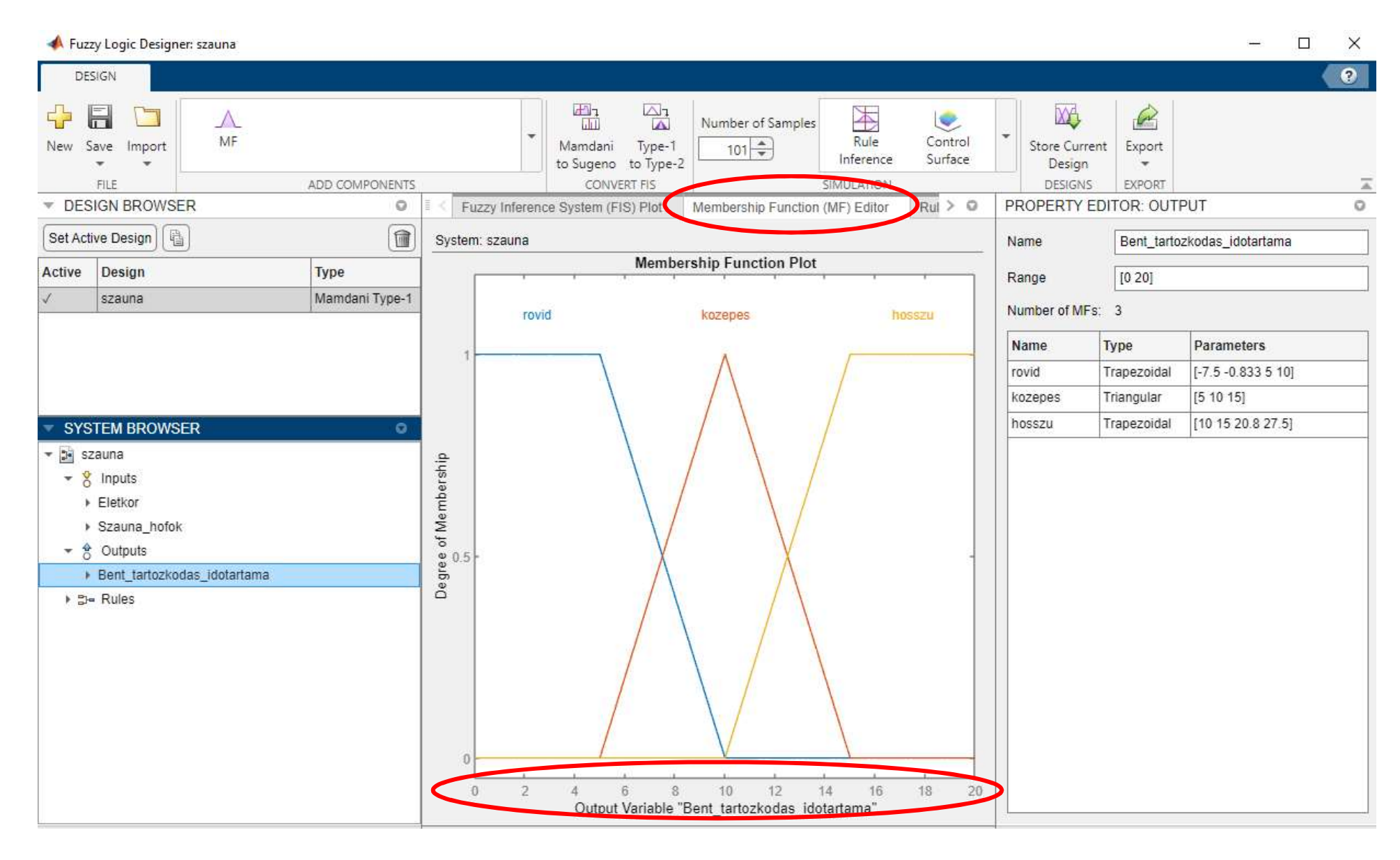

## 5. lépés: Szabályok bevitele + számoláshoz használt függvények kiválasztása

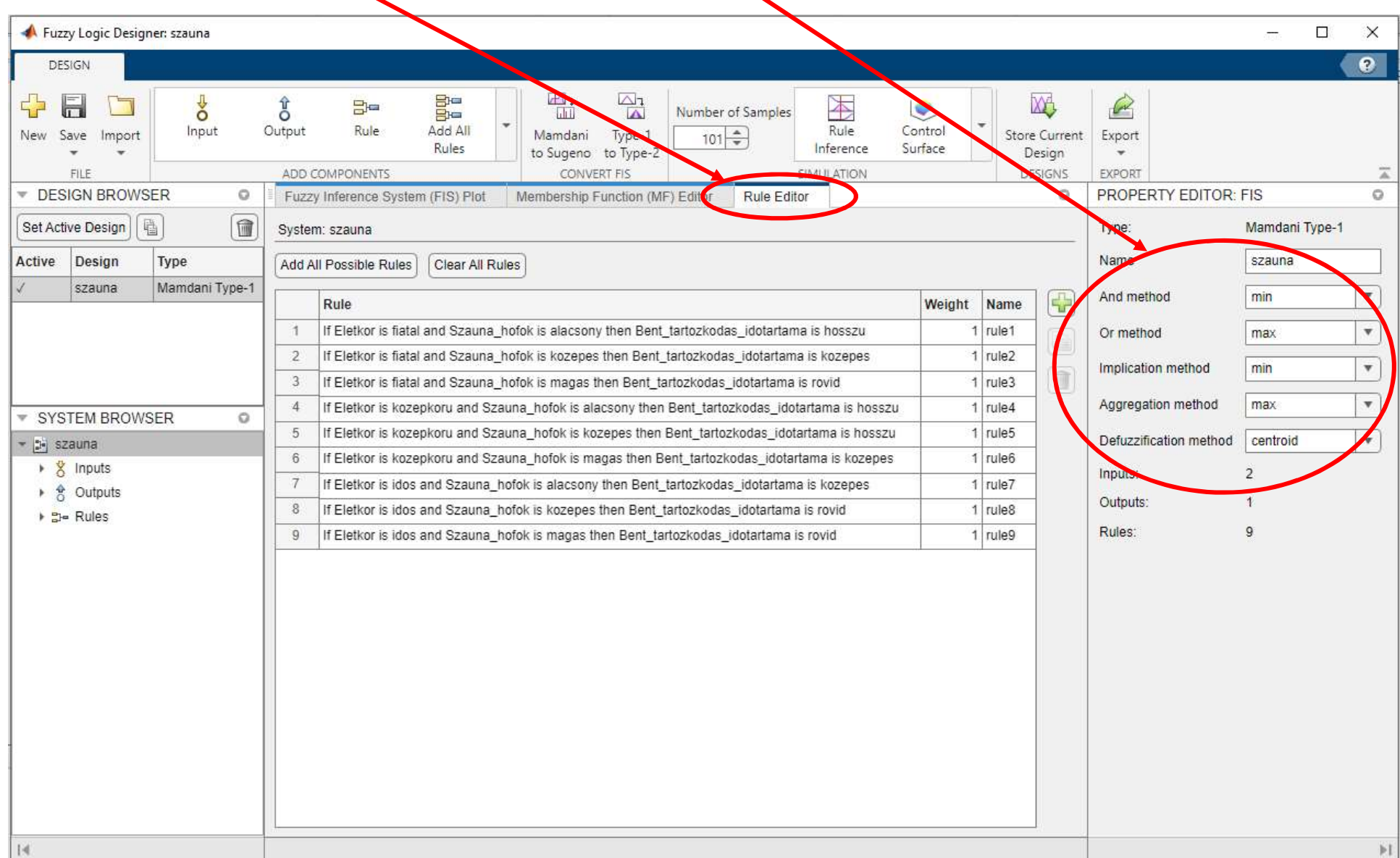

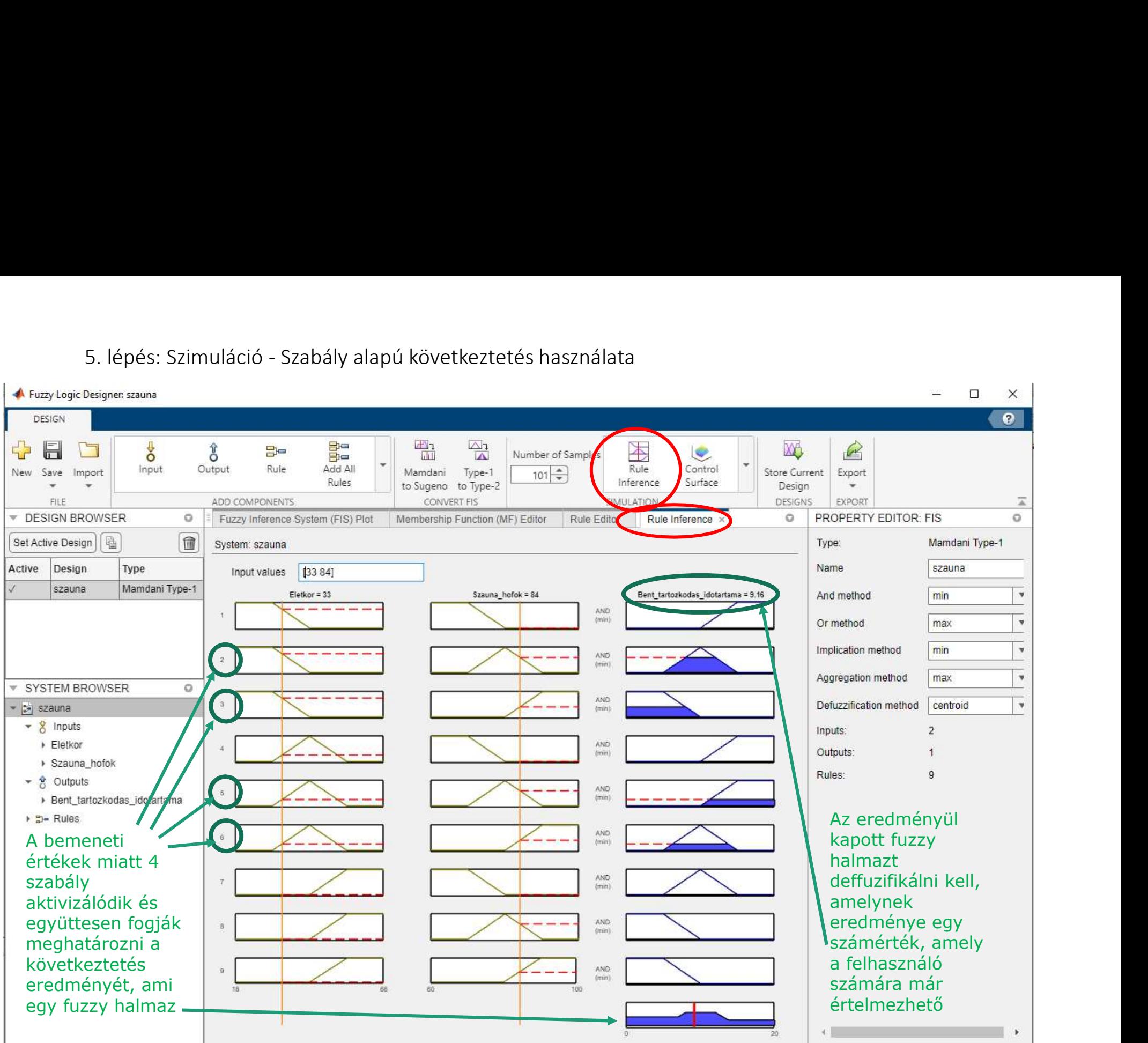

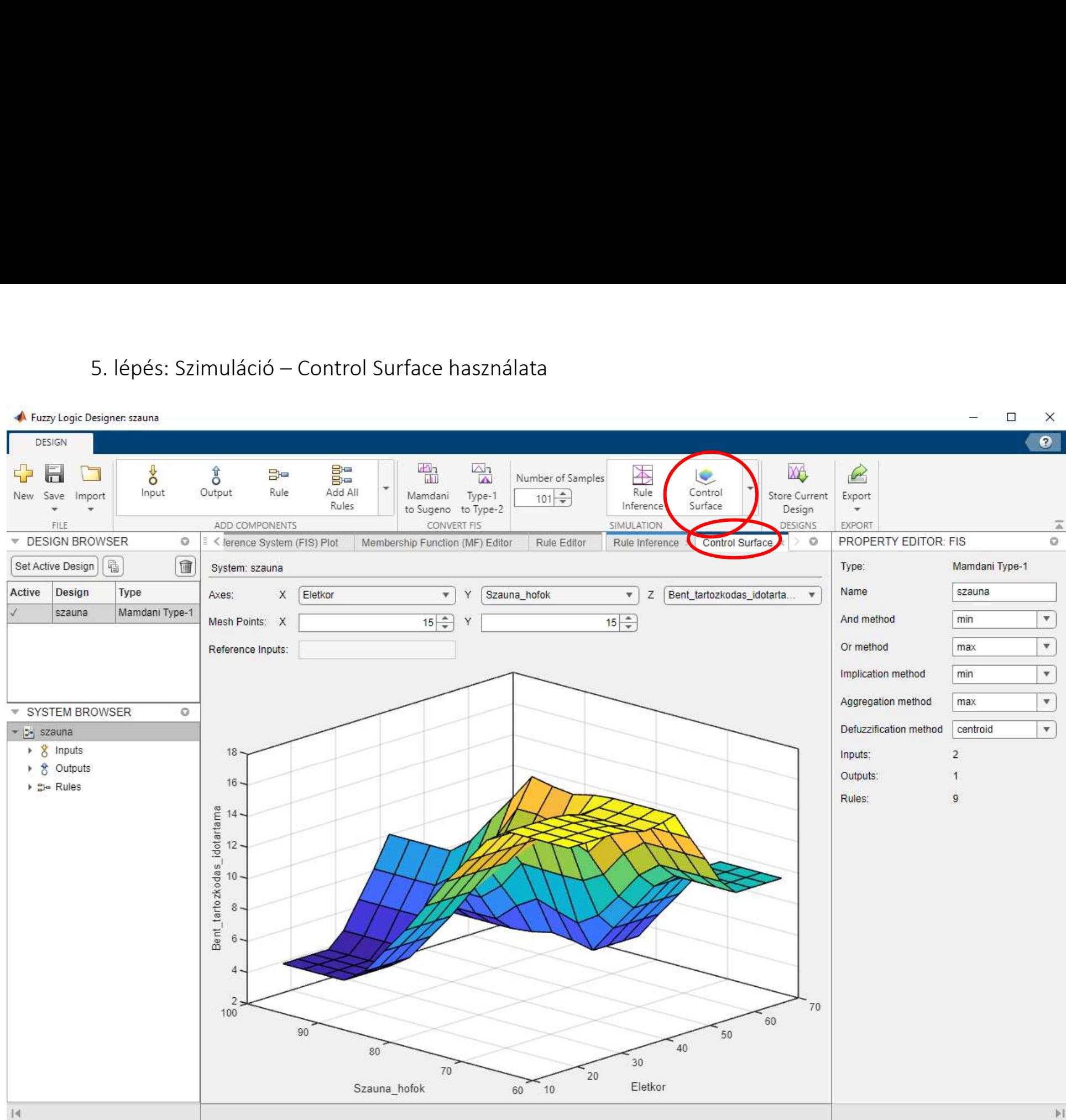

# A fuzzy következtetési rendszer szimulációja a A fuzzy következtetési rendszer :<br>Simulink használatával<br>.

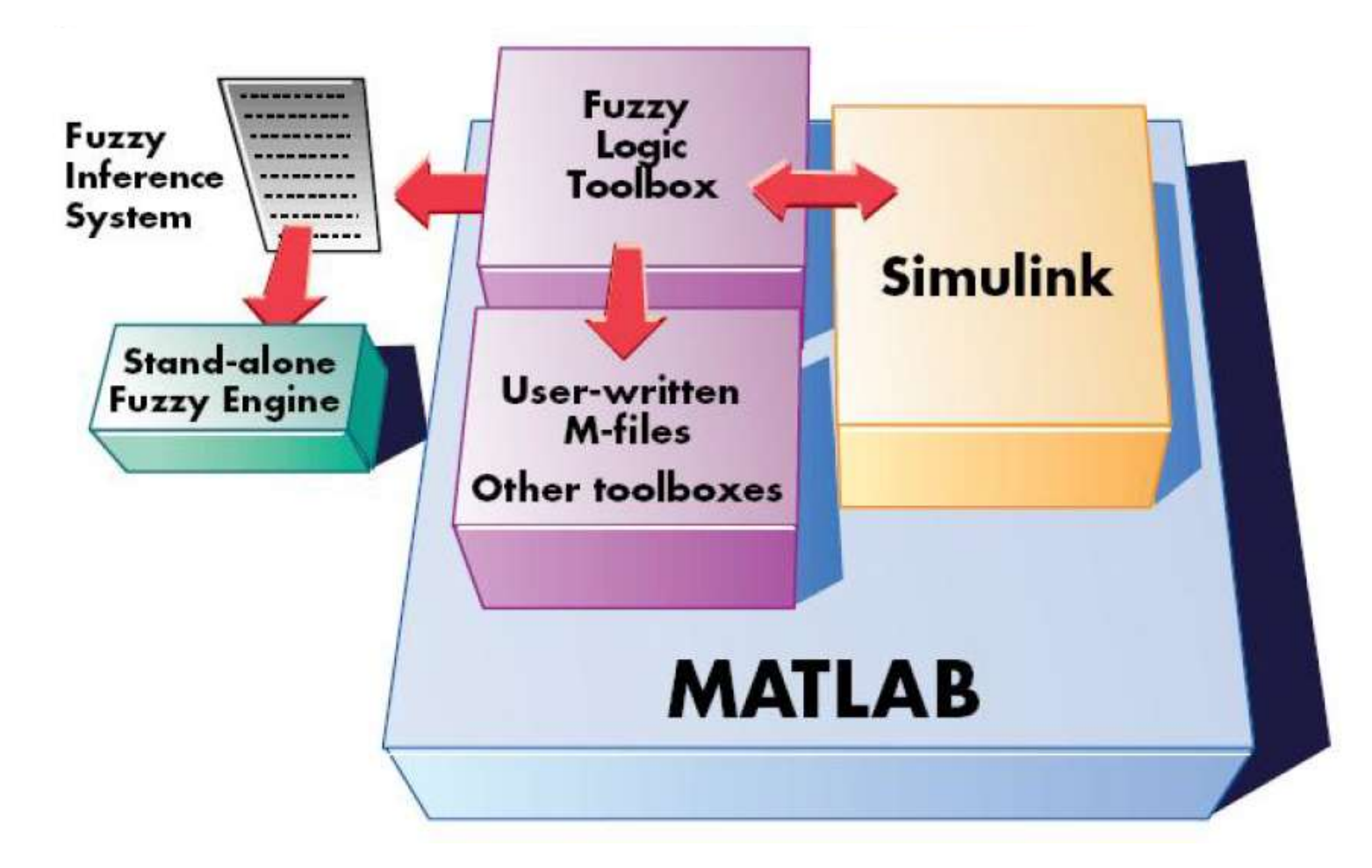

# A fuzzy következtetési rendszer A fuzzy következtetési rendszer<br>szimulációja a Simulink használatával<br>Feladat: egy tartályban lévő víz szintjének ellenőrzése, vezérlése<br>Ehhez meg kell nyitni egy már létrehozott modellt (vagy meg kell

- Feladat: egy tartályban lévő víz szintjének ellenőrzése, vezérlése
- Ehhez meg kell nyitni egy már létrehozott modellt (vagy meg kell szerkeszteni): sltank.slx

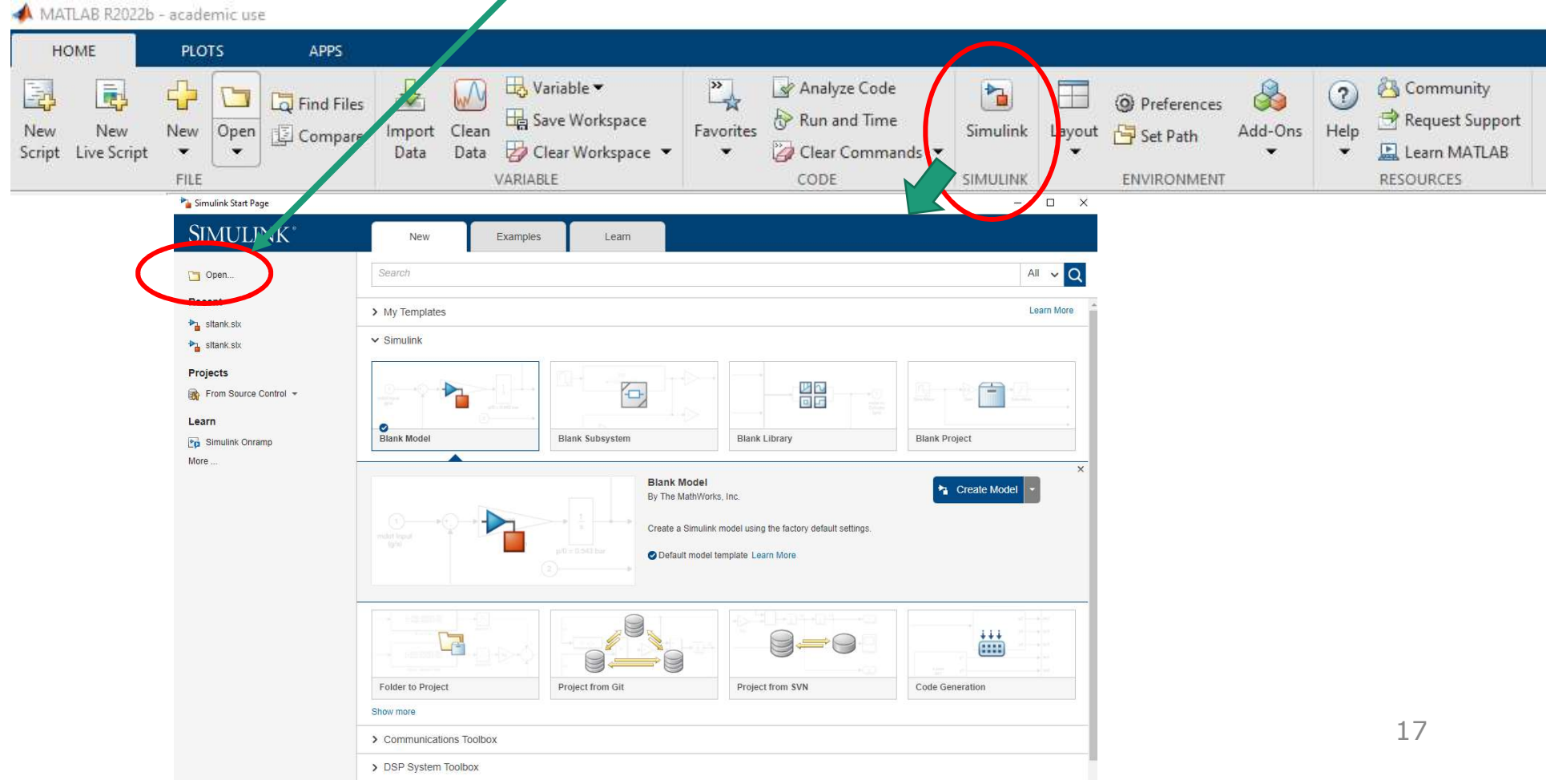

## A felhasználásra kerülő modell

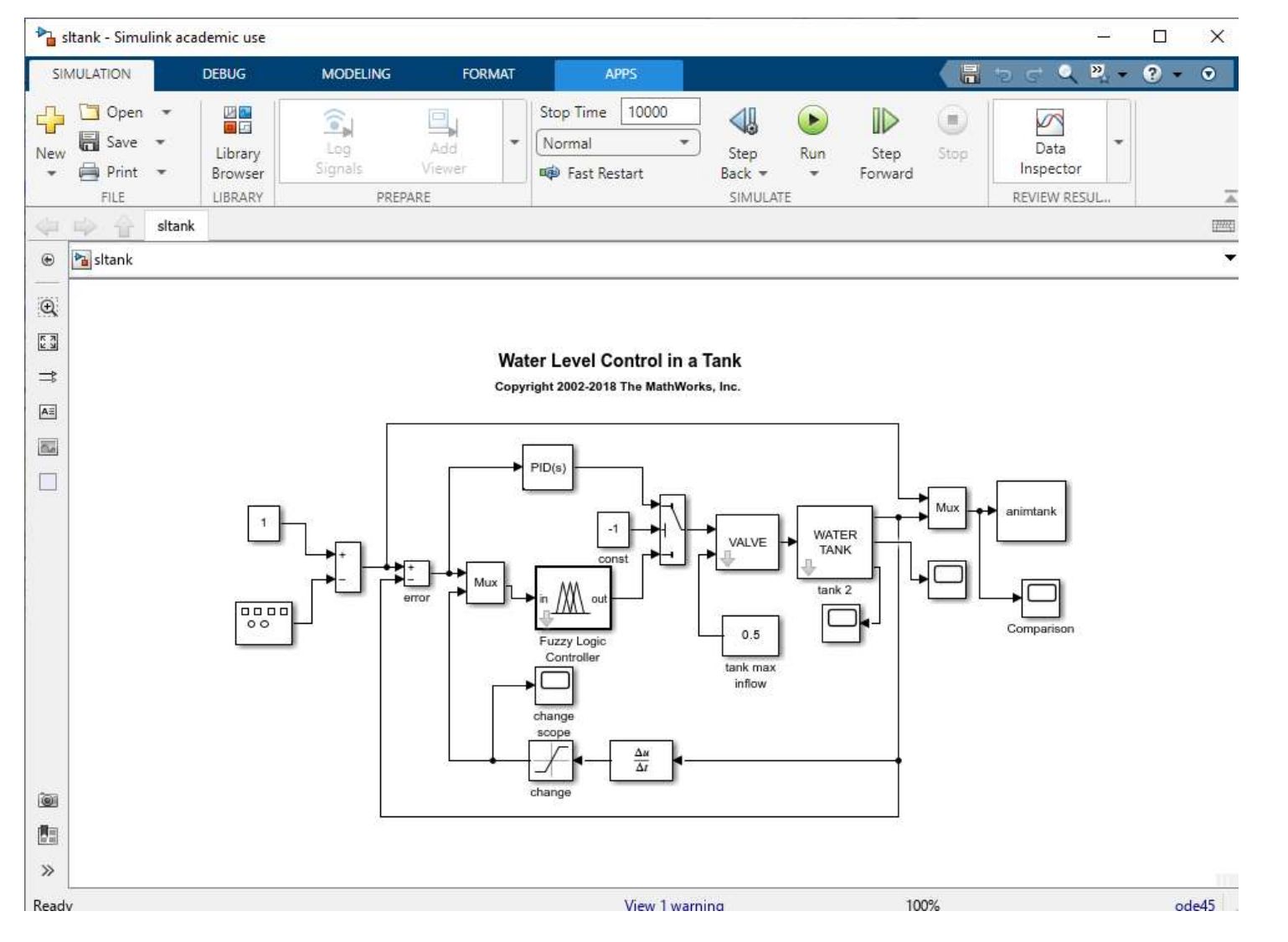

18

- A fuzzy rendszernek két bemenete van (tank.fis)
	- a vízszint hiba: szint
	- a vízszint változásának sebessége: sebesség
- Minden bemenet három tagsági függvénnyel van leírva (parancssorból ezek kirajzoltathatók az alábbi parancsokkal a képernyőre):

![](_page_18_Figure_4.jpeg)

- A fuzzy rendszer kimenete az a sebesség, amellyel a vezérlőszelep nyit vagy zár: szelep
- 5 tagsági függvénnyel rendelkezik
- A kiáramló cső átmérője miatt a víztartály ebben a rendszerben lassabban ürül, mint megtelik. Ennek az egyensúlyhiánynak a kiegyenlítésére a close\_slow és az open\_slow szelep tagsági függvények nem szimmetrikusak.

![](_page_19_Figure_3.jpeg)

A fuzzy rendszernek öt szabálya van. Az első három szabály csak a vízszint hibája alapján állítja be a szelepet. Izzy rendszernek öt szabálya van. Az első három szabály<br>1. Ha a vízszint rendben van, akkor ne állítsa be a<br>1. Ha a vízszint rendben van, akkor ne állítsa be a<br>1. Ha alacsony a vízszint, akkor gyorsan nyissa ki a 1223 rendszernek öt szabálya van. Az első három szabály<br>2. Ha a vízszint rendben van, akkor ne állítsa be a<br>2. Ha alacsony a vízszint, akkor gyorsan nyissa ki a<br>2. Ha alacsony a vízszint, akkor gyorsan nyissa ki a<br>3. Ha ma

- szelepet.
- szelepet.
- 

izzy rendszernek öt szabálya van. Az első három szabály<br>1. Ha a vízszint hibája alapján állítja be a szelepet.<br>1. Ha a vízszint rendben van, akkor ne állítsa be a<br>52elepet.<br>2. Ha alacsony a vízszint, akkor gyorsan nyissa k A másik két szabály a vízszint változásának sebessége alapján állítja be a szelepet, amikor a vízszint az alapérték közelében van. 1. Ha a vízszint rendben van, akkor ne állítsa be a<br>
1. Ha alacsony a vízszint, akkor gyorsan nyissa ki a<br>
1. Ha magas a vízszint, akkor gyorsan zárja el a szelepet.<br>
1. Ha magas a vízszint változásának sebessége alapján<br> 2. Ha alacsony a vízszint, akkor gyorsan nyissa ki a<br>szelepet.<br>3. Ha magas a vízszint, akkor gyorsan zárja el a szelepet.<br>4. **ásik két szabály a vízszint változásának sebessége alapján**<br>**ja be a szelepet, amikor a vízszint** 

- a szelepet.
- nyissa ki a szelepet.

#### tank.fis felépítése (Editorba betölthető, szerkeszthető)

 $22$ 

28

29

30

31

32

36

37

38

39

40

45

 $\mathbf{1}$ [System] Name='tank'  $\overline{2}$  $\overline{3}$ Type='mamdani'  $\overline{4}$ Version=2.0 5 NumInputs=2 6 NumOutputs=1  $\overline{7}$ NumRules=5 8 AndMethod='prod' OrMethod='probor' 9 ImpMethod='prod' 10 AggMethod='max'  $11$ DefuzzMethod='centroid' 12  $13$ 14  $[Input1]$ 15 Name='level' 16  $Range = [-1.1 1.1]$ 17  $NumMFs = 3$  $MF1 = 'high': 'gaussmf', [0.3 -1]$ 18 MF2='okay':'gaussmf', [0.3 0] 19  $MF3='low': 'gaussmf', [0.3 1]$ 20  $24$ 

```
[Input2]23Name='rate'
24
     Range=[-0.35 0.35]
25NumMF = 3MF1='negative':'gaussmf', [0.03 -0.1]
26
     MF2='none': 'gaussmf', [0.03 0]27
     MF3='positive':'gaussmf', [0.03 0.1]
     [Output1]
     Name='valve'
     Range=[-1 1]33
     NumMFs = 5MF1='close fast':'trimf', [-1 -0.9 -0.8]
34
     MF2='close slow':'trimf', [-0.6 -0.5 -0.4]
35
     MF3='no change':'trimf',[-0.1 0 0.1]
     MF4='open slow':'trimf', [0.2 0.3 0.4]
     MF5='open fast':'trimf', [0.8 0.9 1]
     [Rules]
412, 0, 3(1): 130, 5(1): 142
     10, 1(1): 143
     2, 3, 2(1): 144
     21, 4(1): 1
```
![](_page_22_Figure_0.jpeg)

Feladat: a befektetési tanácsadó az ügyfele befektetési lehetőségére az alábbi paraméterekből következtet:

- 1) Kockázatvállalási hajlandóság
- 2) Befektetni kívánt tőke nagysága
- 3) Befektetési időtartam

feladat: Mindegyik paramétert egy 0-tól 10-ig terjedő skálán egy számértékkel jellemezzük.<br>Olyan fuzzy következtető rendszert kell készíteni, amely a paraméterek alapján tanácsot ad a javasolt befektetési formára.

Használjuk a következő nyelvi változókat:

- 1) Kockázatvállalási hajlandóság: kockázatkerülő, kockázattűrő, kockázatkedvelő
- 2) Befektetni kívánt tőke nagysága: kicsi, közepes, nagy
- 3) Befektetési időtartam: rövid, közepes, hosszú
- 4) Befektetési forma: bankbetét, befektetési alap, részvény

A szabályaink, amelyek alapján döntést hozunk:

- 1) Ha a befektetési időtartam rövid, akkor a befektetési forma legyen bankbetét.
- 2) Ha a kockázatvállalási hajlandóság kockázatkerülő és a befektetési időtartam közepes vagy hosszú, akkor a befektetési forma legyen befektetési alap.
- 3) Ha a befektetni kívánt tőke nagysága kicsi, akkor a befektetési forma legyen bankbetét.
- 4) Ha a befektetni kívánt tőke nagysága közepes vagy nagy és a kockázatvállalási hajlandóság kockázatkerülő vagy kockázattűrő, akkor a befektetési forma legyen befektetési alap.
- 5) Ha a befektetni kívánt tőke nagysága közepes vagy nagy és a kockázatvállalási hajlandóság kockázatkedvelő, akkor a befektetési forma legyen részvény.
- 6) Ha a befektetési időtartam közepes, akkor a befektetési forma legyen befektetési alap.
- 7) Ha a befektetési időtartam hosszú és a kockázatvállalási hajlandóság kockázatkedvelő, akkor a befektetési forma legyen részvény.
- 8) Ha a befektetési időtartam hosszú és a kockázatvállalási hajlandóság kockázatkerülő vagy kockázattűrő, akkor a befektetési forma legyen befektetési alap.

További gyakorló